# **COL·LECCIONS AMB COLOR** Butlletí Setmanal

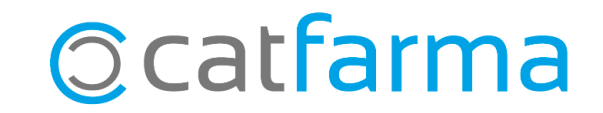

Les col·leccions són llistats d'articles, creats de forma [manual](https://www.catfarma.net/bulletins/descarrega/ge006colecionsmanu.pdf) o [automàtica,](https://www.catfarma.net/bulletins/descarrega/ge005colecionsauto.pdf) que ens serveixen per agilitzar les consultes d'aquests articles al **Nixfarma**.

Una forma de treballar amb les col·leccions és crear un codi de color que permeti identificar ràpidament aquests articles en les gestions del dia a dia.

**2**

Tot seguit veurem com assignar colors a les col·leccions i un exemple pràctic del seu ús.

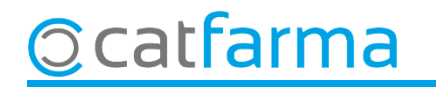

Un cop tenim una col·lecció creada, accedim al menú **Articles Col·leccions d'articles**:

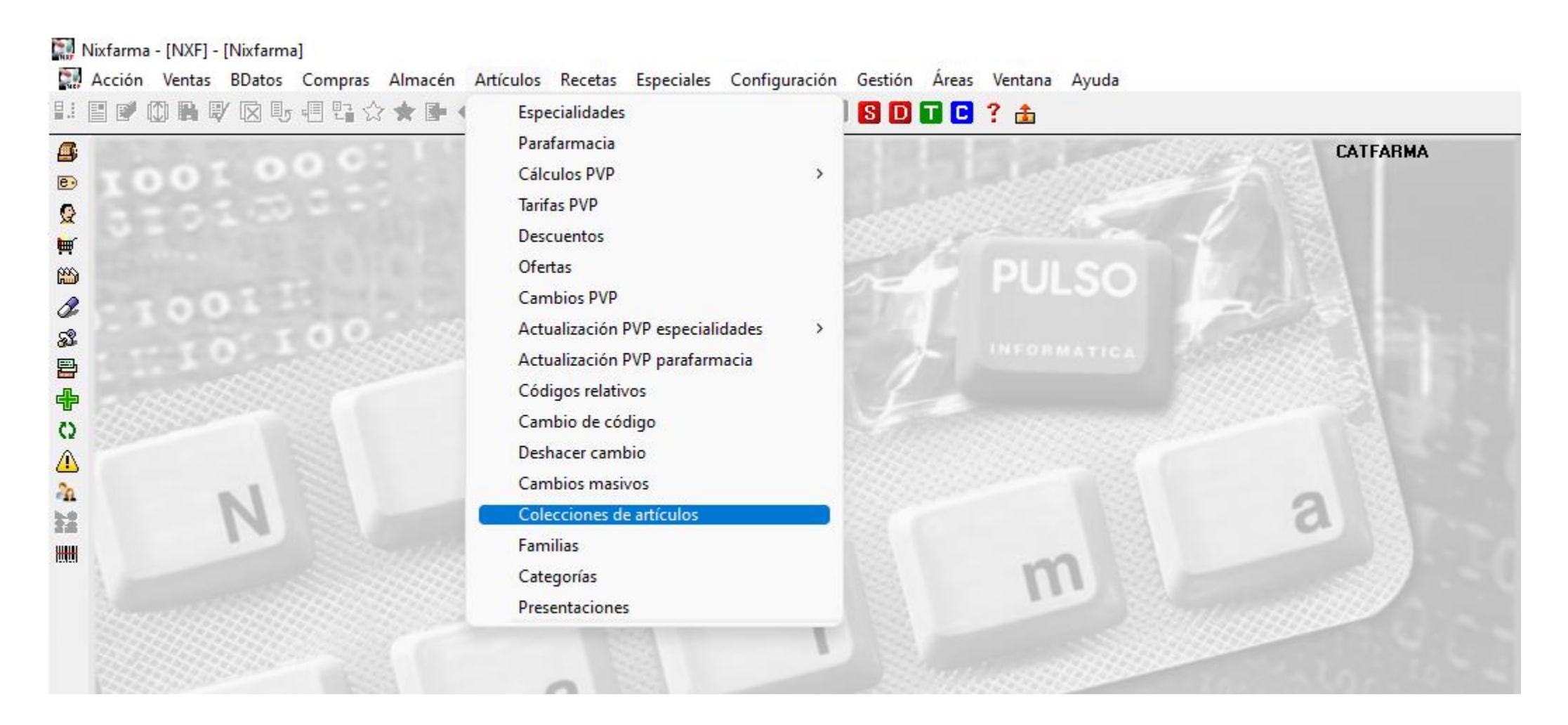

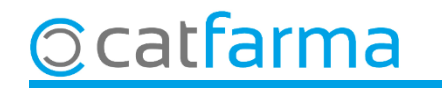

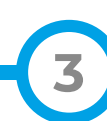

A la pantalla de manteniment de col·leccions, fem **F3** de modificar i seleccionem l'opció de Modificar:

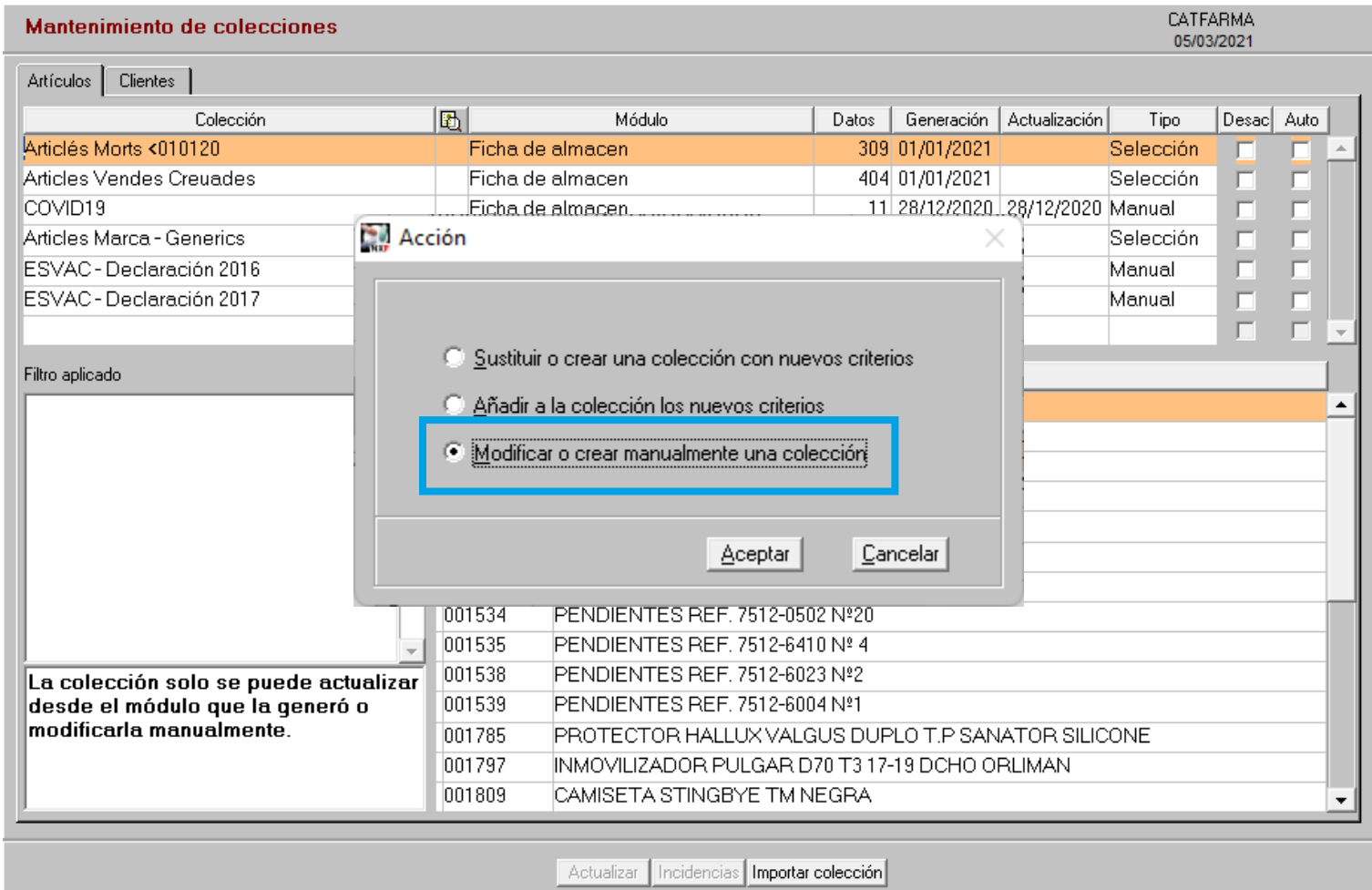

**4**

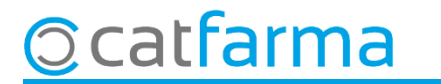

A continuació seleccionem la col·lecció que volem marcar amb color i cliquem la icona de la lupa:

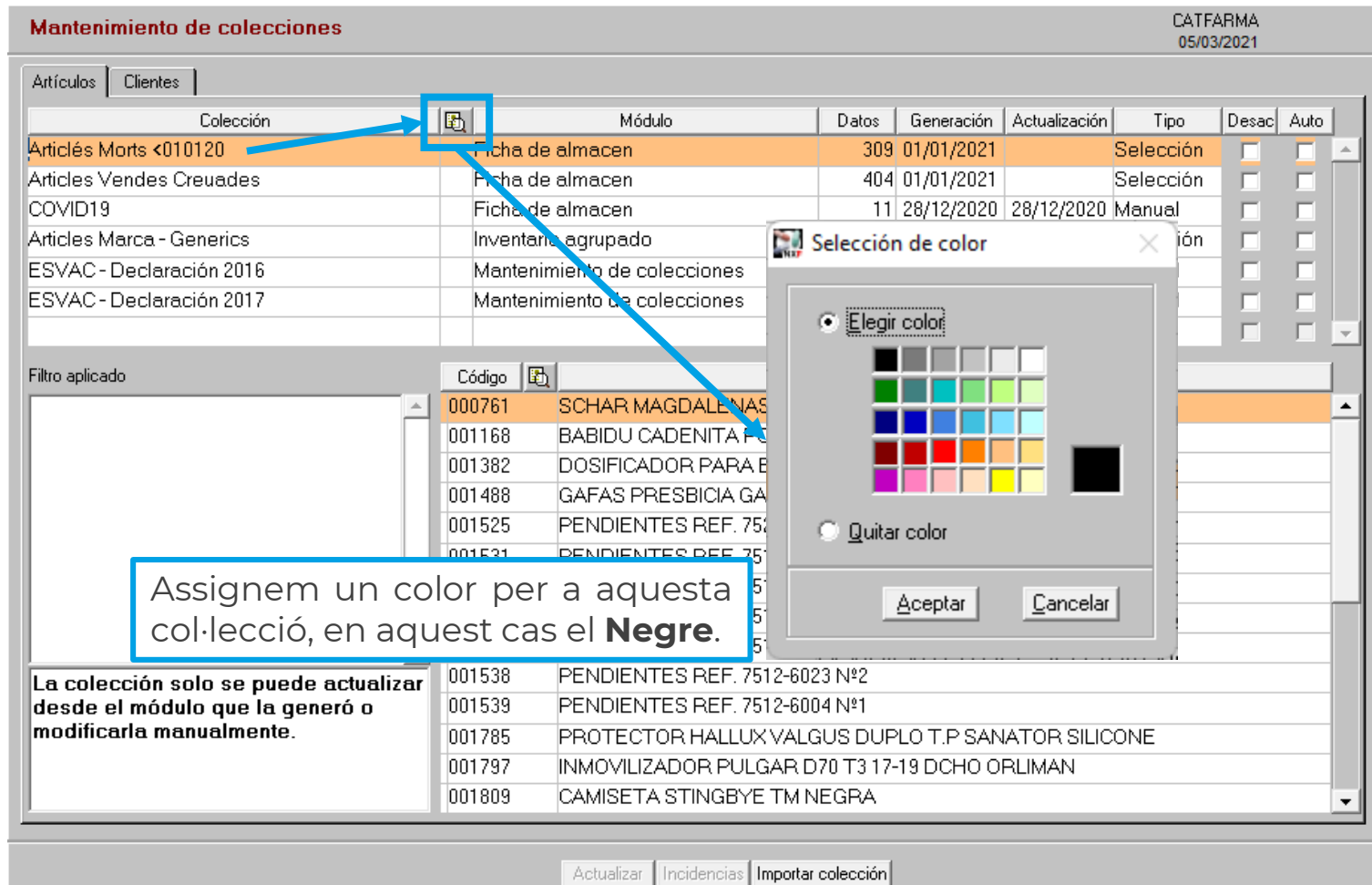

**5**

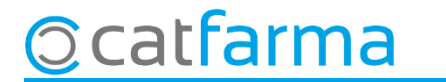

Aquesta mateixa operació es pot repetir a totes les col·leccions.

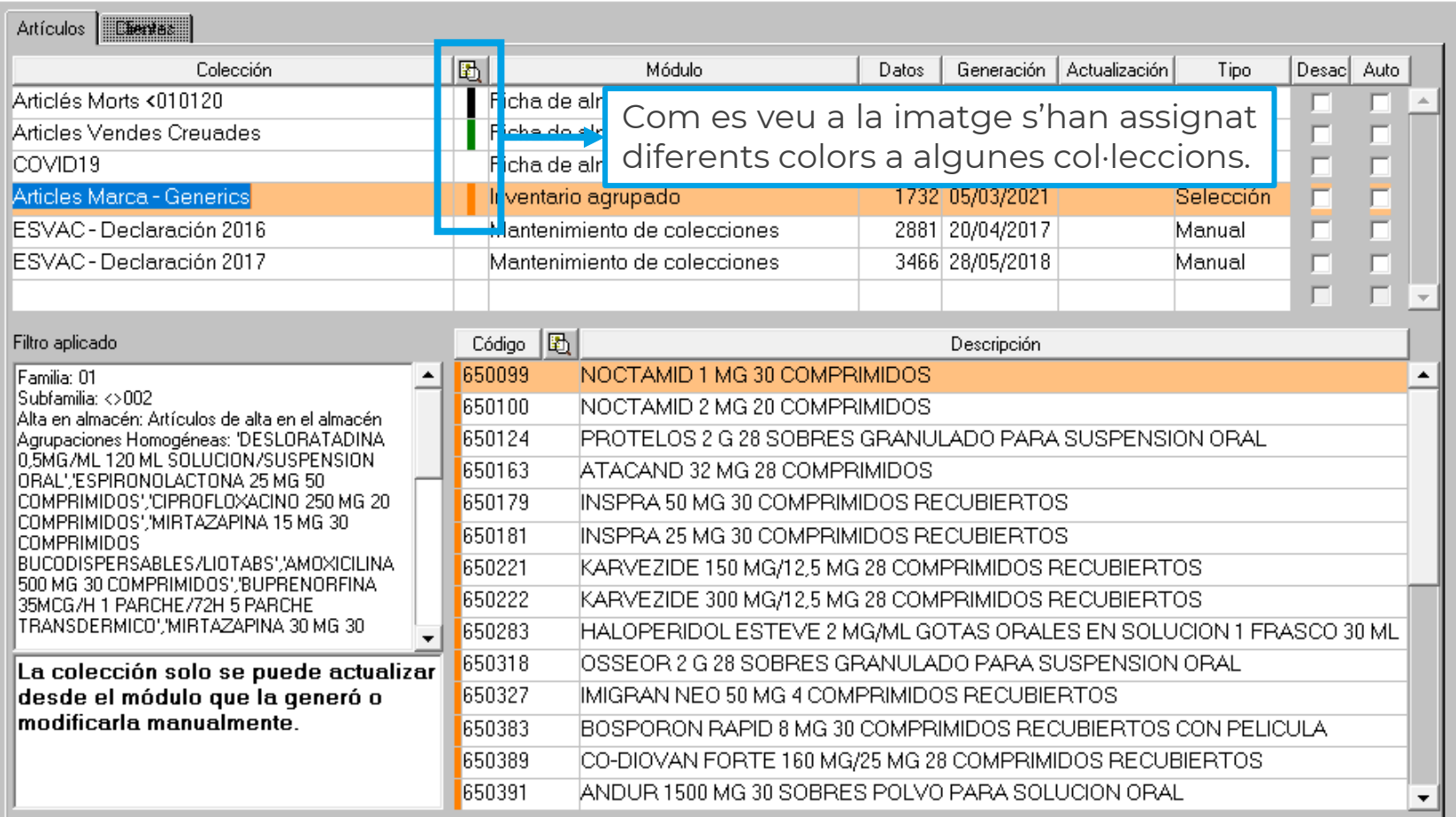

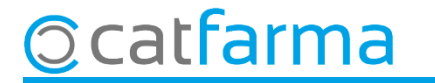

Exemple d'ús: Amb aquest codi de colors, quan cerquem les substitucions d'un article sense estoc, podem identificar d'un cop d'ull els articles amb estoc que no es mouen o els articles de marca als quals puc treure'n més rendiment:

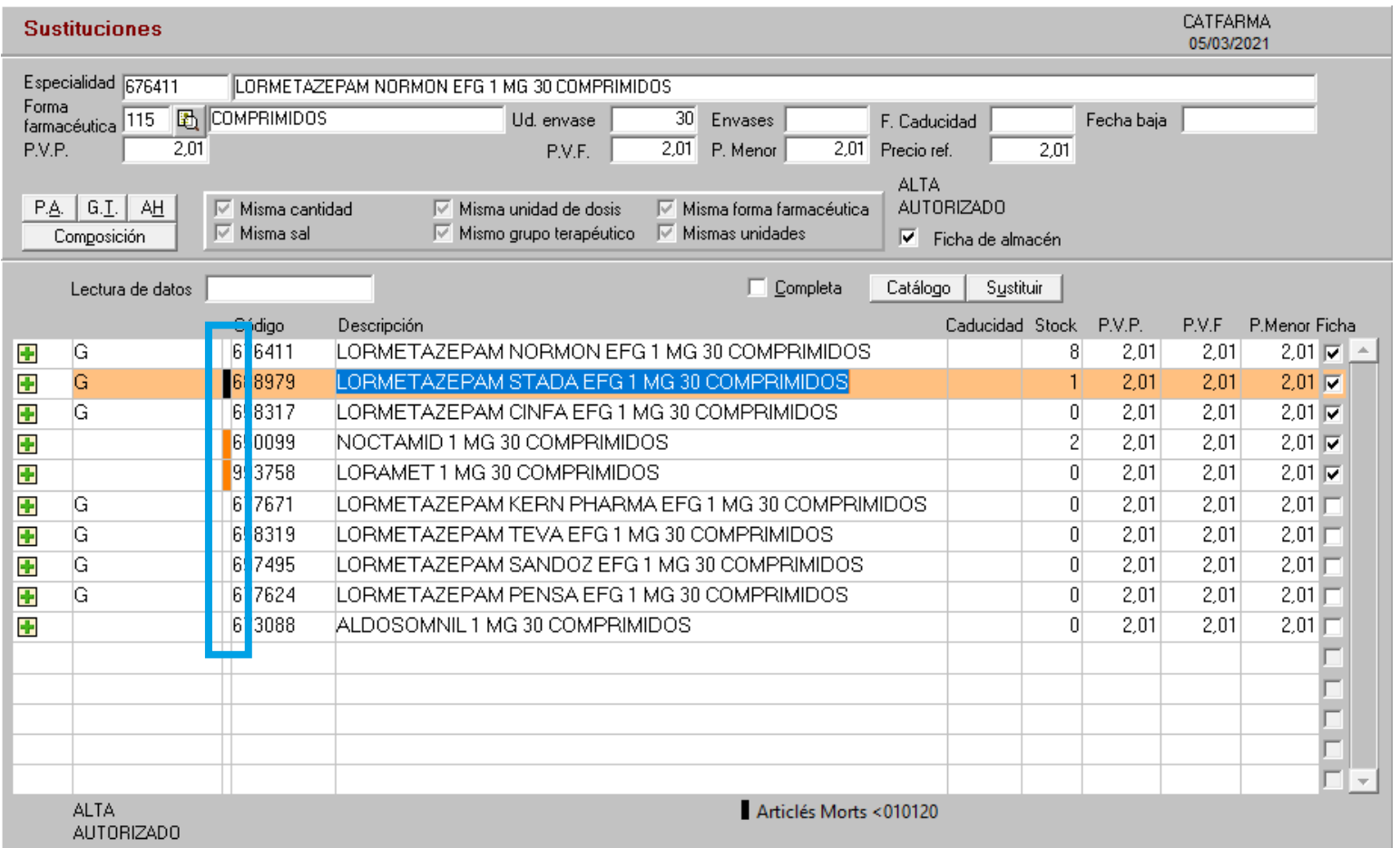

**7**

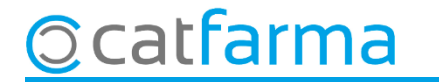

## **SEMPRE AL TEU SERVEI** Bon Treball

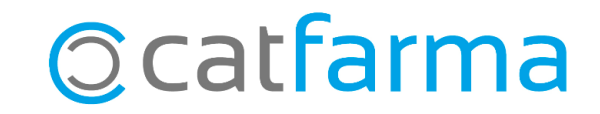